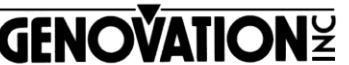

17741 MITCHELL NORTH IRVINE CALIFORNIA 92614 USA FAX:(949)833-0322 PHONE:(949)833-3355 E-MAIL:mail@genovation.com INTERNET:http://www.genovation.com

# **ControlPadCPxx-MAC-USB**

Programmable USB Multimedia Keypad Version 1.10 (Mac)

#### **Introduction**

The ControPad CPxx-MAC-USB (Version 1.10) operates as an industry standard USB HID Multimedia keyboard that is compatible with Windows, Mac OS X, and Linux OS's. The Internal FLASH memory can be pre-programmed with custom user macros by using the MacroMasterCPxx redefinition app.

## **Features**

- 24 or 48 Fully-Programmable Keys, 2-levels, with independent functions.
- Detachable 6 foot USB cable (RJ-45 connection to keypad).
- (3) Relegendable keycaps Double Size, (1) Key puller.
- (3) Relegendable keycaps Single Size.

## **System Requirements**

The ControlPad CPxx-MAC-USB requires a computer with an available USB port. MacroMasterCPxx.app is compatible with **Mac OS X Mountain Lion (10.8.x), Mavericks (10.9.x), and Yosemite (10.10.x)**.

#### **Installing the MacroMasterCPxx Redefinition Software for MAC OS:**

 **Step 1:** Go to the web address below and download the correct ZIP file for your specific MAC OS version **(Mountain Lion, Mavericks or Yosemite)**. CP24 Link:<http://store.genovation.com/programmables/cp24-mac-usbhid.html> CP48 Link:<http://store.genovation.com/programmables/cp48-mac-usbhid.html>

- **Step 2:** Afterward, the APP file can be found in the "Downloads" folder.
- **Step 3:** Drag and Drop the APP file to the "Applications" folder.

## **Congratulations, you're ready to program! Just run MacroMasterCPxx.app.**

## **Hardware Installation:**

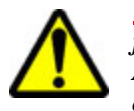

*WARNING: To avoid permanent damage, do not plug or unplug from the RJ-45 "telephone style" connection while PC power is ON. Always plug and unplug from the PC USB side of the MiniTerm USB cable.*

## **USB Keyboard mode: (Default Operating Mode) USB 1.1 or higher**

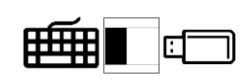

Set the USB mode select switch to the "Keyboard" icon and plug the CP24-MAC-USB into an available USB port. The keypad LED will blink BLUE to indicate the

USB "**Keyboard**" Mode is selected. Mac OS X will automatically install the proper USB Multimedia HID keyboard drivers. **Mac OS X users may need to manually select the keyboard language to complete the installation process. The owner's manual has further details**.

# **USB Program Mode:**

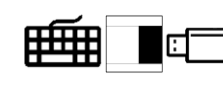

Set the USB mode select switch to the "FLASH Drive" icon and plug the CPxx-MAC-USB into an available USB port. The keypad LED will blink and

remain RED to indicate the USB "**Program**" Mode is selected. After a moment Mac OS X will automatically install a USB FLASH drive that can be used to copy your .BIN definition file directly to the keypad. Flick the switch back and your keypad will automatically update its settings.

# **Please refer to the User's Manual for more information about programming your keypad settings.**

#### **WARRANTY REPAIR SERVICE AND LICENSE**

Genovation, Incorporated ("Genovation") warrants this product to be in good working order and free from defects in materials and workmanship under normal use for a period of one year from the date of purchase. Any abuse including opening the case will void the warranty. Your sole remedy and Genovation's entire liability for this product will be repair or replacement as provided for above, or at Genovation's option, the refund of your purchase price.

#### **A RETURN MATERIAL AUTHORIZATION (RMA) number is required before returning a product. Email Requests to: support@genovation.com**

**Any shipment received without an RMA will be returned unopened. Please contact Customer Service for instructions and shipping cost before returning any product.** 

**FCC CERTIFICATION**: The Controlpad 683 has been certified to comply with FCC and other test standards. See label on the product for confirmation.

**FCC CERTIFICATION REQUIRED STATEMENT WARNING**: This equipment has been certified to comply with the limits for a Class B Computing Device, pursuant to Subpart J of Part 15 of the FCC rules. Only peripherals (computer, computer input/output devices, terminals, printers, etc.) certified to comply with the Class B limits may be attached to this device. Operation with noncertified peripherals is likely to result in interference to radio and TV reception.

**NOTE:** This equipment generates and uses radio frequency energy and if not installed and used properly, that is, in strict accordance with the manufacturer's instructions, may cause interference to radio and television reception. It has been type tested and found to comply with the limits for Class B computing devices in accordance with the specifications in Subpart J of part 15 of the FCC Rules, which are designed to provide reasonable protection against such interference in a particular installation. If this equipment does cause interference to radio or television reception, which can be determined by turning the equipment off or on, the user is encouraged to try to correct the interference by one or more of the following measures:

- \* Reorient the receiving antennas
- \* Relocate the computer with respect to the receiver
- \* Move the computer away from the receiver
- \* Plug the computer and receiver into different circuits

If necessary, the user should consult the dealer or an experienced radio/television technician for additional suggestions. The user may find the following booklet prepared by the Federal Communications Commission helpful: "How to identify and Resolve Radio-TV Interference Problems". This booklet is available from the U.S. Government Printing Office, Washington, DC 20402.